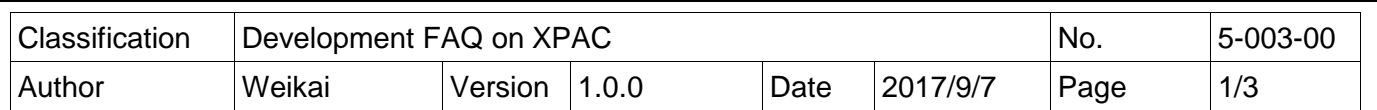

## **How to install XPAC SDK for Visual Studio 2005/2008 on a Windows Vista/Windows 7 PC**

You must install the XPAC SDK before you can develop XPAC programs for EVC or Visual Studio 2005/2008. The XPAC SDK is a Software Development Kit (SDK) that contains C header files, C libraries and other documents.

To install the XPAC SDK for Visual Studio 2005/2008 on a Windows Vista/Windows 7 PC, you need to have Administrator privileges. To install the XPAC SDK, perform the following steps:

Step 1: Insert the CD into your CD-ROM drive

Step 2: Click the "Start->Search" menu option, and then enter "cmd" in the textbox.

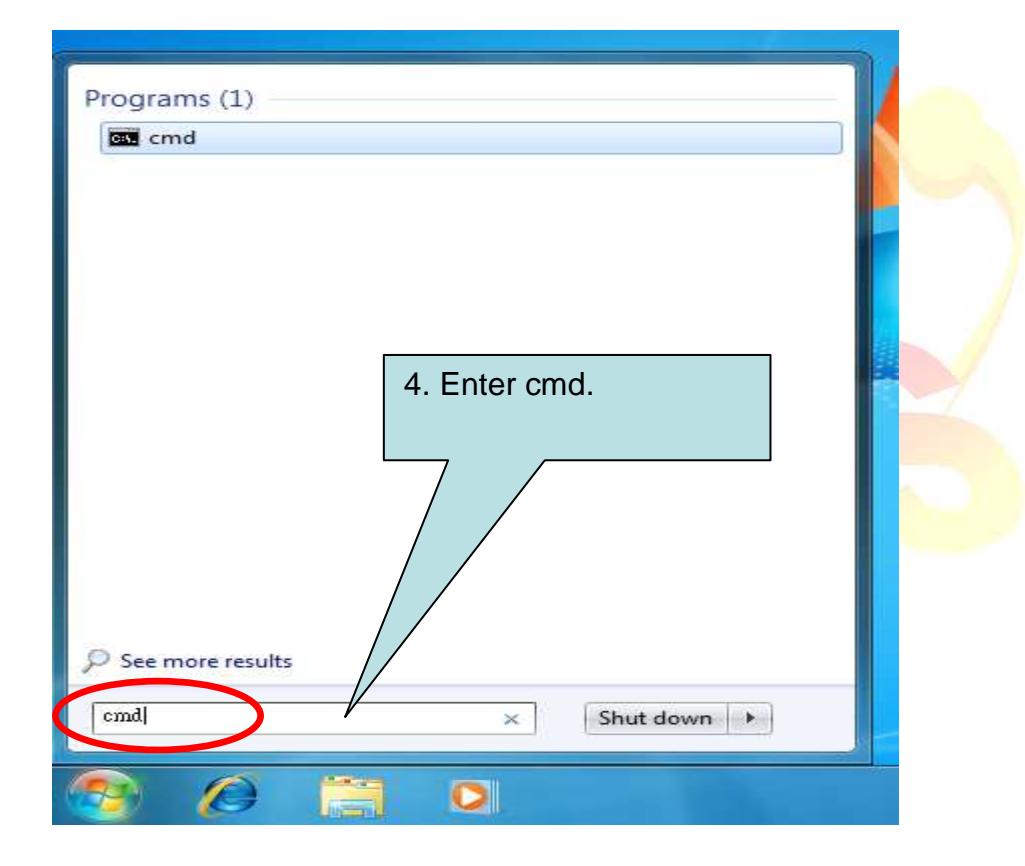

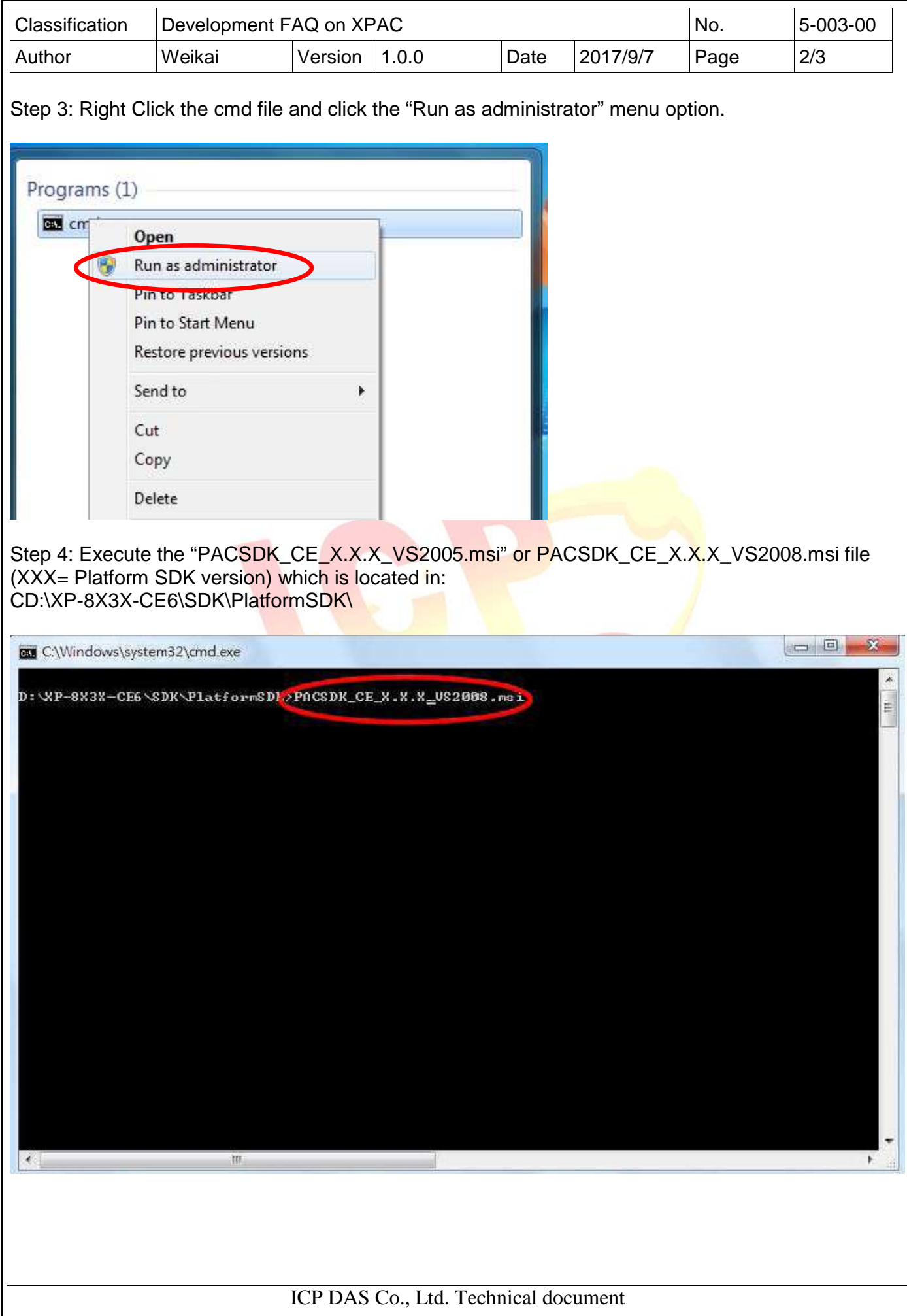

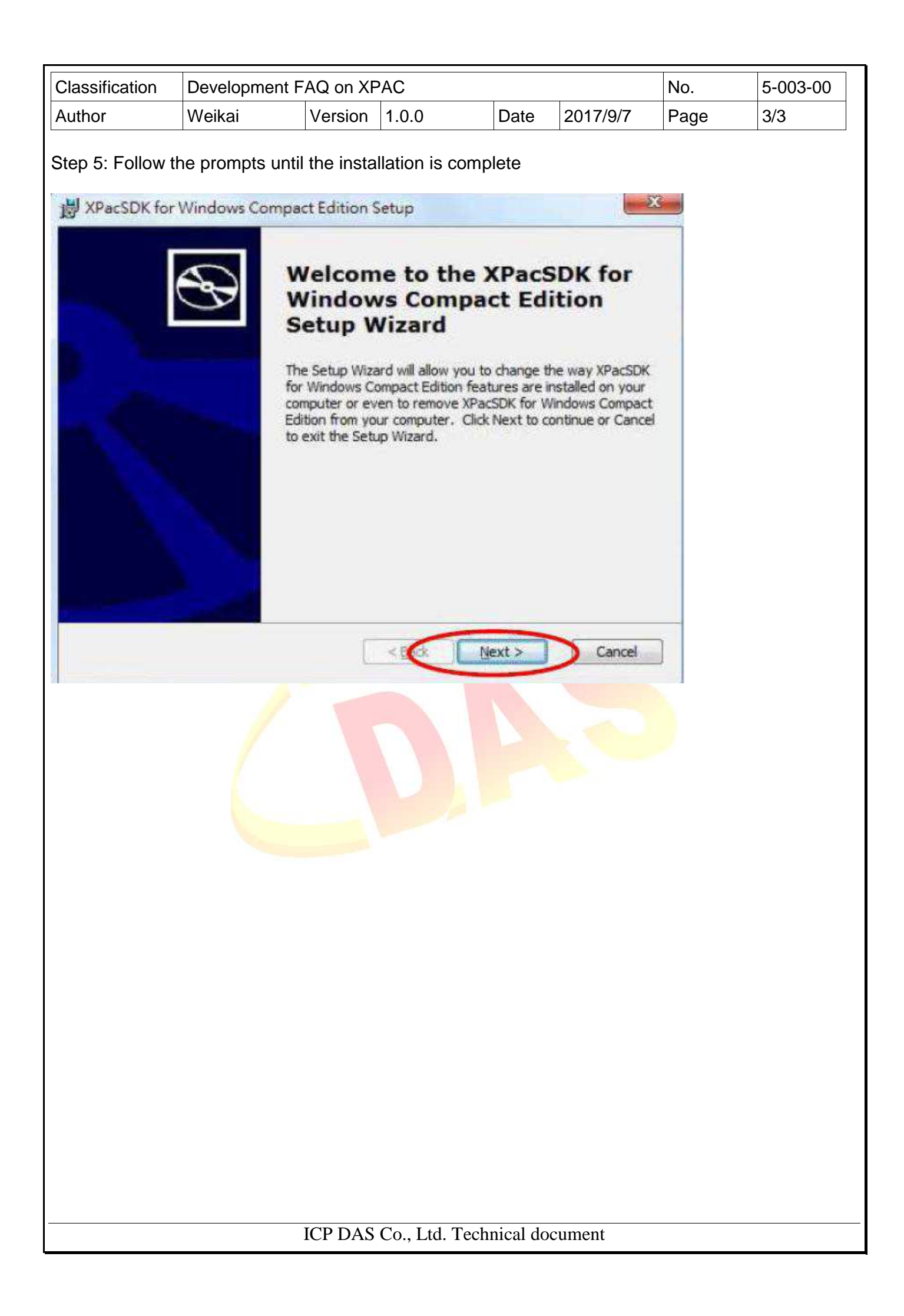